# **MAXVI K20**

Kz **Пайдаланушының нұсқаулығы** Ru **Руководство пользователя** Ua **Посібник користувача** Uz **Foydalanuvchi uchun qo'llanma**

### **ОСНОВНЫЕ ЭЛЕМЕНТЫ ТЕЛЕФОНА**

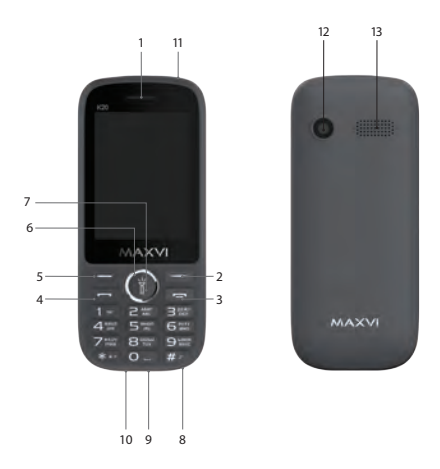

#### - разговорный динамик

- правая функциональная кнопка
- кнопка «Отмена»
- кнопка «Вызов»
- левая функциональная кнопка
- 4-х позиционная навигационная кнопка
- кнопка «ОК» / кнопка включения фонарика (для включения нажмите и удерживайте.)
- микрофон
- разъем подключения наушников
- разъем microUSB
- фонарик
- камера
- динамик

### **ПОДГОТОВКА К ЭКСПЛУАТАЦИИ**

#### **Установка SIM-карт**

- 1. Снимите заднюю крышку.
- 2. Извлеките аккумулятор.
- 3. Вставьте в слот карту SIM1/ SIM2.
- 4. Вставьте аккумулятор.
- 5. Установите заднюю крышку на место.

#### **Установка карты-памяти microSD**

- 1. Снимите заднюю крышку.
- 2. Извлеките аккумулятор.
- 3. Вставьте в слот карту памяти microSD.
- 4. Вставьте аккумулятор.
- 5. Установите заднюю крышку на место.

#### **Включение/выключение телефона**

Чтобы включить или выключить телефон нажмите и удерживайте кнопку

#### **Зарядка аккумулятора**

Новый аккумулятор частично заряжен. Индикатор заряда аккумулятора в

правом верхнем углу показывает уровень заряда.

#### *Советы:*

- Во время зарядки телефон можно использовать.
- Если зарядное устройство остается подключенным к телефону при полностью заряженном аккумуляторе, это не приводит к повреждению аккумулятора. Выключить зарядное устройство можно только путем отсоединения его от розетки.
- Если вы не собираетесь использовать телефон несколько дней, рекомендуется извлечь из него аккумулятор.
- Если полностью заряженный аккумулятор не используется, со временем он будет терять свой заряд.
- Если аккумулятор используется в первый раз или не использовался длительное время, то для его зарядки может потребоваться больше времени.

#### **ЗНАЧКИ И СИМВОЛЫ (индикаторы информации)**

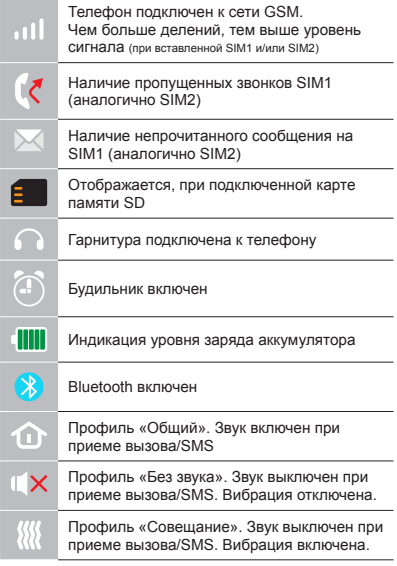

### **ОСНОВНЫЕ ФУНКЦИИ ТЕЛЕФОНА**

#### **Вызов**  Введите номер телефона. Нажмите для вызова. Выберите SIM1 или SIM2 для звонка.

**Прием и завершение вызова**  Нажмите левую кнопку , чтобы ответить на вызов. Чтобы завершить вызов, нажмите

**Экстренный вызов** Вызов экстренной помощи можно совершить даже без SIM-карты.

Для регулировки громкости вызова используйте клавиши 4-х позиционной кнопки вверх или вниз.

### **ДОПОЛНИТЕЛЬНЫЕ ФУНКЦИИ**

#### **ЖУРНАЛ ВЫЗОВОВ**

Просмотр истории звонков (Входящих, Исходящих, Пропущенных,) и продолжительности вызовов.

#### **КОНТАКТЫ**

#### **Добавление нового контакта**

- Перейдите в меню Контакты > Опции > Создать.
- Выберите расположение (на SIM1/на SIM2/телефон).
- Введите имя, номер телефона.
- Нажмите Сохранить.

#### **Поиск контакта**

- Перейдите в меню Контакты.
- Введите несколько первых букв имени в строке поиска. (для выбора регистра и языка ввода нажмите #)
- Выберите контакт из списка.

#### **Управление контактами**

Вы можете копировать контакты на карты SIM1, SIM2 и телефон, а также удалять контакты.

Перейдите к меню Контакты > Опции, чтобы выбрать нужный вариант.

#### **СООБЩЕНИЯ**

#### **Отправка сообщений**

- Выберете меню Сообщения Написать сообщение.
- Введите текстовое сообщение, затем нажмите Опции – Отправить, затем выберите Введите номер или Добавить с телефонной книжки.
- Нажмите Опции Отправить.

#### **Входящие**

Папка для хранения входящих сообщений.

#### **Черновики**

Папка для хранения черновиков сообщений.

#### **Исходящие**

Папка для хранения исходящих сообщений.

#### **Отправленные**

Папка для хранения отправленных сообщений.

#### **Защищенные**

Папка для защищенного хранения сообщений (стандартный пароль 1234).

#### **Шаблоны**

Заготовленные заранее фразы. Голосовая почта: Папка для хранения голосовых сообщений.

#### **ОРГАНАЙЗЕР**

Электронная книга, Будильник, Калькулятор, Секундомер, Таймер, Календарь, Мировое время, Фонарик, Игры, Bluetooth.

#### **КАМЕРА**

Встроенная камера позволяет производить фотосъемку.

#### **МУЛЬТИМЕДИА**

#### **Камера**

Встроенная камера позволяет производить фотосъемку.

#### **Изображения**

Данная функция позволяет просматривать изображения, которые сохранены в памяти телефона и на карте MicroSD.

#### **Видео**

Позволяет воспроизводить видео файлы.

#### **Видеокамера**

Встроенная камера позволяет производить видеосъемку.

#### **Диктофон**

Телефон поддерживает запись звука в формате WAV/AMR.

#### **АУДИО**

Позволяет воспроизводить аудио файлы. Для регулировки громкости используйте клавиши 4-х позиционной кнопки вверх или вниз.

#### **FM РАДИО**

Прослушивание FM радиостанций. Для регулировки громкости используйте клавиши 4-х позиционной кнопки вверх или вниз.

#### **СПИСОК ФАЙЛОВ**

Просмотр файлов, а также работа с файлами, находящимися в памяти телефона и на карте microSD.

#### **ПРОФИЛИ**

Общий, Без звука, Совещание, На улице, Наушники, Bluetooth.

#### **НАСТРОЙКИ**

**Настройки телефона:** Время и дата, На-

стройки языка, Быстрый доступ, Автомат. включение/выключение, Управление питанием, Восстановить настройки (Стандартный пароль 1234).

**Дисплей:** Эффект анимации, Настройки обоев, Настройки дисплея при простое, Контраст, Подсветка экрана, Подсветка клавиатуры.

**Настройки вызовов:** Диспетчер SIM, Переадресация вызова, Ожидание вызова, Запрет вызова, Скрыть номер, Другие.

**Безопасность:** PIN, Изменить PIN, Телефон заблокирован, Изменить пароль мобильного телефона, Конфиденциальность, Автоматическая блокировка клавиатуры, Блок. кнопкой "Отбой",

Номер фиксированного набора, Черный список.

**Настройки сети:** Учетная запись сети, GPRS сервис, Настройки соединения с базой данных, Выбор сети.

#### **ИНТЕРНЕТ**

#### **Услуга интернет**

В телефоне имеется предустановленный интернет браузер для посещения wap-сайтов. Оператор сотовой сети мо-

## $\n 1$  by https://tm.by Интернет-магазин

жет взымать дополнительную плату за использование интернет-траффика. Web-сайты с большим объемом информации могут не загружаться или отображаться некорректно.

#### **УТИЛИЗАЦИЯ**

Возвращайте использованные электронные изделия, аккумуляторы и упаковочные материалы в специальные пункты сбора. Это позволяет предотвратить неконтролируемые выбросы отходов и способствует повторному использованию материалов.

Подробные сведения можно уточнить у поставщика изделия, в местных органах по утилизации, государственных организациях по контролю деятельности производителей.

Знак перечеркнутого мусорного контейнера на изделии, аккумуляторе, в документации или на упаковке означает, что по окончании срока службы все электрические и электронные изделия, батареи и аккумуляторы подлежат отдельной утилизации. Не уничтожайте эти изделия вместе с неотсортированными городскими отходами.

### **ПРАВИЛА ЭКСПЛУАТАЦИИ И БЕЗОПАСНОСТИ**

- Необходимо соблюдать правила пользования сотовыми телефонами в самолетах, лечебных и прочих учреждениях, где существуют ограничения на пользование мобильной связью.
- Необходимо следовать правилам пользования мобильной связью за рулем. Используйте функцию «Handsfree» или остановите машину на время разговора.
- Необходимо соблюдать правила и рекомендации пользования сотовыми телефонами на заправках, химических производствах и в прочих местах, где возможно наличие горючих материалов.
- Для предотвращения повреждения и выхода из строя телефона и его аксессуаров (аккумулятора, зарядного устройства) необходимо использовать только оригинальные аксессуары.
- Не рекомендуется располагать телефон вблизи с чувствительными к электро-

магнитному излучению электронными медицинскими и прочими приборами, такими, как электронные слуховые аппараты, кардиостимуляторы, а также детекторы дыма и т.д. в случае возникновения сбоев в работе приборов необходимо проконсультироваться с их изготовителями.

- Во избежание выхода телефона из строя или его воспламенения не рекомендуется подвергать его сильным ударам.
- Запрещается использование телефона в атмосфере легковоспламеняющихся газов. Это может привести к пожару.
- Не рекомендуется подвергать телефон воздействию высоких температур, давления, повышенной влажности, это может привести к его выходу из строя.
- Запрещается разбирать телефон и его элементы. Это может привести к выходу его из строя и протечке аккумулятора.
- Расположение телефона в тесном контакте с магнитными и кредитными картами, а также с другими магнитными

носителями информации, может повредить данные, хранящиеся на них.

- К включенному сотовому телефону могут притягиваться мелкие металлические предметы, которые могут послужить причиной поломки телефона.
- Попадание жидкостей в телефон может привести к короткому замыканию или протечке аккумулятора или иным неисправностям. При попадании жидкостей в телефон необходимо как можно быстрее вынуть аккумулятор из телефона и обратиться в сервисную службу.
- Излучение сотового телефона может являться причиной помех для других устройств связи, в том числе обычных телефонов, теле и радиоприемников, офисного оборудования.

### **КОМПЛЕКТ ПОСТАВКИ**

- 1. Телефон
- 2. Аккумулятор
- 3. Зарядное устройство
- 4. Гарантийный талон
- 5. Руководство пользователя

## **СЕРИЙНЫЙ НОМЕР**

Серийный номер содержит сведения о модели и дате выпуска. Он указан на телефоне под аккумуляторной батареей или на коробке устройства.

Ниже представлен пример расшифровки серийного номера:

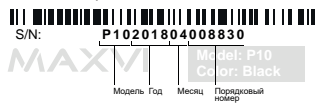

*Производитель оставляет за собой право вносить изменения в комплектацию, техническое и программное обеспечение телефона без предварительного уведомления.* **ВНИМАНИЕ!**

### **ТЕЛЕФОНҒА ЖАЛПЫ ШОЛУ**

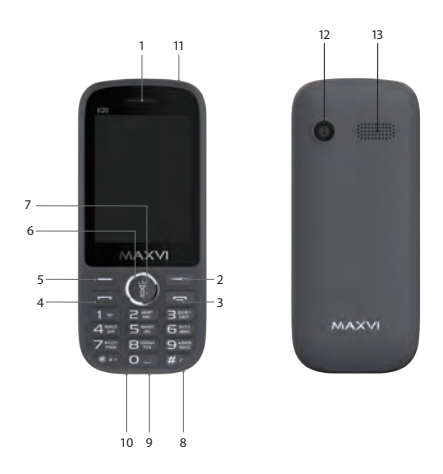

- спикер
- камера
- $11 \text{choH}$
- microUSB қосқышы
- құлаққап ұяшығы
- микрофон
- «ОК» батырмасы / фонарикті қосу үшін батырма (қосу, басып тұру үшін).
- 4 жақты навигация түймесі
- сол жақ функция түймесі
- «Қоңырау шалу» батырмасы
- «Болдырмау» батырмасы
- оң функция түймесі
- спикер

## **ПАЙДАЛАНУҒА ДАЙЫНДЫҚ**

#### **SIM-карталарды орнату**

- 1. Артқы қақпақты шешіңіз.
- 2. Аккумуляторды шығарыңыз.
- 3. Слотқа SIM1/SIM2 картасын салыңыз.
- 4. Аккумуляторды салыңыз.
- 5. Артқы қақпақты орнына қойыңыз.

#### **microSD картасын орнату (жады карталары)**

- 1. Артқы қақпақты шешіңіз.
- 2. Аккумуляторды шығарыңыз.
- 3. Слотқа MicroSD картасын салыңыз.
- 4. Аккумуляторды салыңыз.
- 5. Артқы қақпақты орнына қойыңыз.

#### **Телефонды қосу/өшіру**

Телефонды қосу немесе өшіру үшін, түймешікті басып, үстап түрыңыз  $\leftarrow$ 

#### *Аккумуляторды қуаттандыру*

Батареяны орнатпастан бұрын, егер бар болса, контактілерден қорғаныш жапсырманы алыңыз.

Жаңа аккумулятор ішінара қуаттандырылған.

Жоғарғы оң жақ бұрыштағы аккумулятор зарядының индикаторы заряд деңгейін көрсетеді.

#### *Кеңестер:*

- Қуаттандыру кезінде телефонды пайдалануға болады.
- Егер қуаттандыру құрылғысы толық қуаттанған аккумулятор жағдайында телефонға қосулы күйінде қалып қойса, бұл аккумуляторды зақымдамайды. Қуаттандыру құрылғысын розеткадан ажырату арқылы ғана өшіруге болады.
- Егер сіз телефонды бірнеше күн бойы пайдаланбайтын болсаңыз, оны аккумулятордан шығарып алған жөн.
- Егер толық қуаттанған аккумулятор пайдаланылмаса ол уақыт өте келе өз қуатын жоғалтады.
- Егер аккумулятор бірінші рет пайдаланылса немесе ұзақ уақыт пайдаланылмаса, оны қуаттандыру үшін ұзақ уақыт қажет болуы мүмкін.

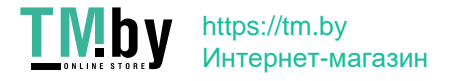

#### **ТАҢБАЛАР МЕН СИМВОЛДАР (ақпарат индикаторлары)**

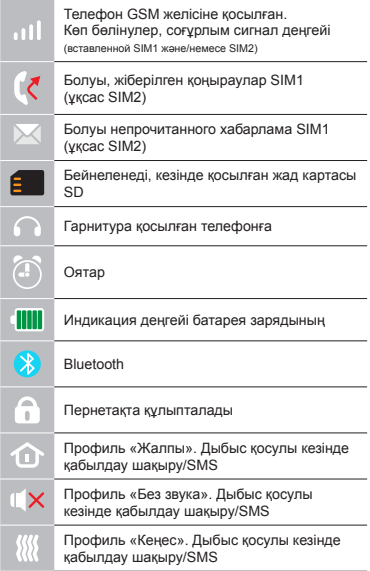

### **ТЕЛЕФОННЫҢ НЕГІЗГІ ФУНКЦИЯЛАРЫН**

#### **Шақыру**

Телефон нөмірін енгізіңіз. Шақыру үшін басыныз  $\rightarrow$ Қоңырау үшін SIM1 немесе SIM2-ні танданыз.

#### **Қоңырауды қабылдау мен аяқтау**

Шақыруға жауап беру үшін сол жақ түймешікті басыңыз Шакыруды аяқтау үшін,  $\overline{v}$  басыңыз

**Шұғыл шақыру** Жедел көмекті SIM-картасыз да шақыруға болады.

Қоңырау даусын реттеу үшін 4-позициялы түйменің жоғары немесе төмен пернелерін пайдаланыңыз.

#### **ҚОҢЫРАУЛАР ЖУРНАЛЫ**

Қоңыраулар тарихын (Кіріс, Шығыс, Алынбаған) және қоңыраулар ұзақтығын карау

#### **КОНТАКТІЛЕР**

#### **Жаңа контакт қосу**

- Контактілер> Опциялар> Құру мәзіріне өтіңіз.
- Орналасатын жерін таңдаңыз (SIM1 ге/SIM2-ге/телефонға).
- Атын, телефон нөмірін енгізіңіз.
- Сақтау басыңыз.

#### **Контактті іздеу**

- Контактілер мәзіріне өтіңіз.
- Іздеу жолында атының бірнеше алғашқы әрпін енгізіңіз. (регистрді және енгізу тілін таңдау үшін # басыңыз)
- Тізімнен контактті таңдаңыз.

#### **Контактілерді басқару**

Сіз SIM1, SIM2 карталарға және телефонға контактілерді көшіре аласыз және жоя аласыз.

Қажетті нұсқаны таңдау үшін Контактілер>Опциялар мәзіріне өтіңіз.

#### **ХАБАРЛАМАЛАР**

#### **Хабарламаларды жіберу**

- Хабарламалар > Хабарлама жазу мәзірін таңдаңыз.
- Мәтіндік хабарламаны енгізіңіз, содан кейін Опциялар – Жіберу басыңыз, содан кейін Нөмірді теріңіз немесе Телефон кітабынан қосу таңдаңыз.
- Опциялар > Жіберу басыңыз.

#### **Кіріс**

Кіріс хабарламаларды сақтауға арналған бума.

#### **Жоспарлы хабарламалар**

Жоспарлы хабарламаларды сақтауға арналған бума.

#### **Шығыс хабарламалар**

Шығыс хабарламаларды сақтауға арналған бума.

#### **Жіберілген хабарламалар**

Жіберілген хабарламаларды сақтауға арналған бума.

#### **Қорғалған хабарламалар**

Хабарламаларды қорғап сақтауға арналған бума (стандартты құпиясөз 1234).

#### **Шаблондар**

Алдын ала дайындалған сөйлемдер.

## $\n \Psi$  https://tm.by Интернет-магазин

#### **Дауыс поштасы**

Дауыс хабарламаларын сақтауға арналған бума.

#### **ОРГАНАЙЗЕР**

Электрондық кітап, оятар сағат, калькулятор, секундомер, таймер, күнтізбе, дүниежүзілік сағат, фонарь, ойындар, Bluetooth.

#### **КАМЕРА**

Кірістірілген камера фототүсірілім жүргізуге мүмкіндік береді.

#### **МУЛЬТИМЕДИА**

#### **Камера**

Кірістірілген камера фототүсірілім жүргізуге мүмкіндік береді.

#### **Суреттер**

Бұл функция телефон жадысында және microSD картасында сақталған суреттерді қарап шығуға мүмкіндік береді.

#### **Бейне**

Бейне ойнатуға мүмкіндік береді.

#### **Бейнекамера**

Бейнероликтер жазуға мүмкіндік береді. **Диктофон**

Телефон WAV/AMR форматында жазу-

ды қолдайды.

#### **АУДИО**

Аудио файлдарды ойнатуға мүмкіндік береді.

Дыбыс қарқындылығын реттеу үшін 4-позициялы түйменің жоғары немесе төмен пернелерін пайдаланыңыз.

#### **FM РАДИОСЫ**

FM радиостанцияларды тыңдау. Дыбыс қарқындылығын реттеу үшін 4-позициялы түйменің жоғары немесе төмен пернелерін пайдаланыңыз.

#### **ФАЙЛДАР ТІЗІМІ**

Телефон жадысындағы және MicroSD картадағы файлдарды қарау, және де файлдармен жұмыс істеу.

#### **ПРОФИЛЬДЕР**

Жалпы, Дыбыссыз, Жиналыс, Далада, Құлаққап, Bluetooth.

#### **БАПТАУЛАР**

**Телефон баптаулары:** Күні және уақыты, Тіл баптаулары, Жылдам қатынау, Автоматты қосу/өшіру, Қуатты басқару, Баптауларды қалпына келтіру (Стандартты

құпиясөз 1234).

- **Дисплей:** Анимация әсері, Тұсқағаздарды баптау, Тұрып қалған жағдайда дисплейді баптау, Контраст, Экранды жарықтандыру, Пернетақтаны жарықтандыру.
- **Қоңырауларды баптау:** SIM диспетчері, Қоңырауларды басқа нөмірге аудару, Қоңырауды күту, Қоңырауларға тыйым салу, Нөмірді жасыру, Басқалары.
- **Қауіпсіздік:** PIN, PIN өзгерту, Телефон құлыпталды, Ұялы телефонның құпиясөзін өзгерту, Құпиялылық, Пернетақтаны автоматты түрде құлыптау, «Қайтару» түймесімен құлыптау, Бекітілген теру нөмірі, Қара тізім.
- **Желі баптаулары:** Желінің есептік жазбасы, GPRS сервис, Деректер қорымен байланыс баптаулары, Желі таңдау.

#### **ИНТЕРНЕТ**

#### **Интернет қызметі**

Телефонда wap-сайттарды шолуға арналған алдын ала орнатылған интернет браузер бар. Ұялы желі операторы интернет-траффикті пайдаланғаны үшін қосым-

ша ақы алуы мүмкін.

Ақпарат көлемі үлкен Web-сайттар жүктелмеуі немесе дұрыс көрсетілмеуі мүмкін.

#### **КӘДЕГЕ ЖАРАТУ**

Пайдаланылған электрондық бұйымдарды, аккумуляторларды және орағыш материалдарды арнайы жинау пункттеріне қайтарыңыз. Бұл қалдықтардың бақылаусыз лақтырылуын болдырмауға және материалдарды қайталап пайдалануға септігін тигізеді. Егжей-тегжейлі ақпаратты бұйымның жеткізушісінен, жергілікті кәдеге жарату жөніндегі органдарда, өндірушілердің қызметін бақылау жөніндегі мемлекеттік ұйымдарда нақтылауға болады.

Бұйымдағы, аккумулятордағы, құжаттамадағы немесе орамадағы үсті сызылған қоқыс контейнерінің белгісі қызметі аяқталған соң барлық электр және электрондық бұйымдар, батареялар және аккумуляторлар жеке кәдеге жаратылу керектігін білдіреді. Осы бұйымдарды сұрыпталмаған қалалық қалдықтармен бірге тастамаңыз.

### **ПАЙДАЛАНУ ЖӘНЕ ҚАУІПСІЗДІК ЕРЕЖЕЛЕРІ**

- Ұшақта, емдеу мекемесінде және мобильді байланысты пайдалануға шектеу қойылған басқа мекемелерде ұялы телефонды пайдалану ережелерін сақтау қажет.
- Рөлде мобильді байланысты пайдалану ережелерін сақтау қажет. «Handsfree» функциясын пайдаланыңыз немесе сөйлесу кезінде көлікті тоқтата турыныз.
- Май құю бекеттерінде, химиялық өнеркәсіптерде және жанармай материалдары болуы мүмкін басқа жерлерде ұялы телефондарды пайдалану ережелері мен ұсынымдарын сақтау қажет.
- Телефон мен оның аксессуарларының (аккумулятор, қуаттандыру құрылғысы) зақымдалуы мен істен шығуын болдырмау үшін, тек қана түпнұсқа аксессуарларды пайдалану керек.
- Телефонды электрмагниттік сәулеленуге сезімтал электронды есту аппараттары, кардиостимуляторлар, сияқты электронды медициналық аспаптарға

және басқа аспаптарға, сондай-ақ түтін детекторларына жақын ұстауға болмайды, аспаптардың жұмысында ақау пайда болған жағдайда, олардың өндірушілерімен кеңескен жөн.

- Телефонның істен шығуын немесе тұтануын болдырмау үшін, оны қатты соғып алуға болмайды.
- Оңай тұтанатын газ атмосферасында телефонды қолдануға тыйым салынады. Бұл өртке әкелуі мүмкін.
- Телефонды жоғары температура, қысым, жоғары ылғалдылық әсеріне ұшыратуға болмайды, бұл оны істен шығаруы мүмкін.
- Телефон мен оның элементтерін бөлшектеуге тыйым салынады. Бұл оның істен шығуы мен аккумулятордың тесілуіне әкелуі мүмкін.
- Телефонның магниттік немесе кредиттік карталармен, сондай-ақ басқа металл ақпарат тасымалдағыштармен тығыз орналасуы онда сақталған деректерді зақымдауы мүмкін.
- Косулы уялы телефонға усак металл

### **Кz Махvi K20 | Пайдаланушы нұсқаулығы**

заттар тартылуы мүмкін, мұның өзі телефонның бұзылуына себеп болуы мүмкін.

- Телефонға сұйықтық тиюі қысқа тұйықталуға немесе аккумулятордан су ағуына немесе басқа ақауға әкелуі мүмкін.
- Ұялы телефонның сәулеленуі басқа байланыс құрылғыларына, оның ішінде кәдімгі телефондарға, теле және радиоқабылдағыштарға, кеңсе жабдығына кедергі болуы мүмкін.

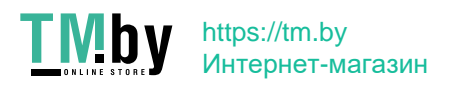

### **ӨНІМ ЖИЫНТЫҒЫ**

- 1. Телефон
- 2. Аккумулятор
- 3. Қуаттандыру құрылғысы
- 4. Кепілдік талоны
- 5. Пайдаланушының нұсқаулығы

### **СЕРИЯЛЫҚ НӨМІР**

Сериялық нөмірде үлгі және шығу күні туралы ақпарат бар. Ол батареяның астында немесе құрылғы қорабындағы телефонда көрсетілген. Төменде сериялық нөмірді декодтаудың мысалы келтірілген:

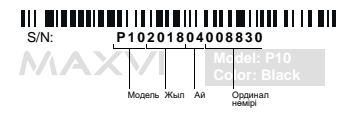

**НАЗАР АУДАРЫҢЫЗ** *Өндіруші алдын ала ескертпей, телефонның жиынтығына, техникалық және бағдарламалық жасақтамасына өзгерістер енгізу құқығын өзіне қалдырады.*

### **ОСНОВНІ ЕЛЕМЕНТИ ТЕЛЕФОНУ**

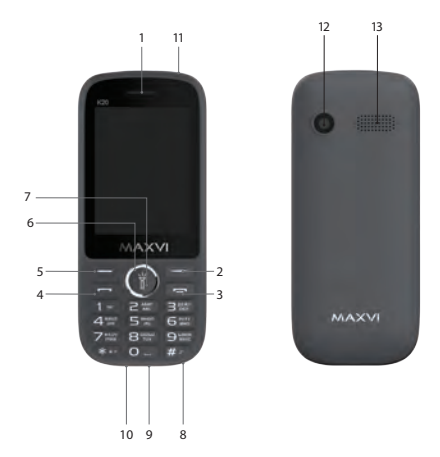

#### - розмовний динамік

- права функціональна кнопка
- кнопка «Скасувати»
- кнопка «Виклик»
- ліва функціональна кнопка
- 4-х позиційна навігаційна кнопка
- кнопка «ОК» / кнопка включення ліхтарика (для включення натисніть і утримуйте.)
- мікрофон
- роз'єм підключення навушників
- роз'єм microUSB
- ліхтарик
- камера
- динамік

### **ПІДГОТОВКА ДО ЕКСПЛУАТАЦІЇ**

#### **Встановлення SIM-карт**

- 1. Зніміть задню кришку.
- 2. Вийміть акумулятор.
- 3. Вставте в слот карту SIM1 / SIM2.
- 4. Вставте акумулятор.
- 5. Встановіть задню кришку на місце.

#### **Встановлення картки microSD (карткипам'яті)**

- 1. Зніміть задню кришку.
- 2. Вийміть акумулятор.
- 3. Вставте в слот карту пам'яті microSD.
- 4. Вставте акумулятор.
- 5. Встановіть задню кришку на місце.

#### **Включення / вимикання телефону**

Щоб увімкнути або вимкнути телефон натисніть і утримуйте кнопку

#### **Зарядка акумулятора**

Перед установкою батареї, вийміть з контактів захисну наклейку, при її

наявності.

Новий акумулятор частково заряджений. Індикатор заряду акумулятора в правому верхньому куті показує рівень заряду.

#### *Поради:*

- Під час заряджання телефоном можна користуватися.
- Якщо зарядний пристрій залишається підключеним до телефону при повністю зарядженому акумуляторі, це не призводить до пошкодження акумулятора. Вимкнути зарядний пристрій можна тільки шляхом його від'єднання від розетки.
- Якщо ви не збираєтеся використовувати телефон кілька днів, рекомендується вийняти з нього акумулятор.
- Якщо повністю заряджений акумулятор не використовувати, з часом він буде втрачати свій заряд.
- Якщо акумулятор використовується вперше або не використовувався тривалий час, то для його зарядки може знадобитися більше часу.

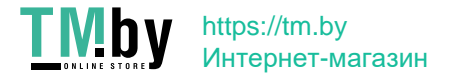

#### **ЗНАЧКИ І СИМВОЛИ (індикатори інформації)**

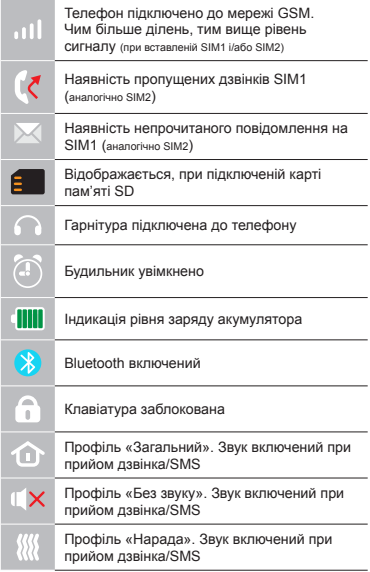

## **ОСНОВНІ ФУНКЦІЇ ТЕЛЕФОНУ**

#### **Виклик**

Введіть номер телефону. Натисніть для виклику. Виберіть SIM1 або SIM2 для дзвінка.

**Прийом і завершення виклику**  Натисніть ліву кнопку , щоб відповісти на виклик. Щоб завершити виклик, натисніть

#### **Екстрений виклик**

Виклик екстреної допомоги можна зробити навіть без SIM-карти.

Для регулювання гучності виклику використовуйте клавіші 4-х позиційної кнопки вгору або вниз.

### **ДОДАТКОВІ ФУНКЦІЇ ТЕЛЕФОНУ**

#### **ЖУРНАЛ ВИКЛИКІВ**

Перегляд історії дзвінків (Вхідних, Вихідних, Пропущених) і тривалості викликів.

#### **КОНТАКТИ**

#### **Додавання нового контакту**

- Перейдіть в меню Контакти > Опцiї > Створити.
- \* Виберіть розташування (на SIM1 / на SIM2 / в телефон).
- Введіть ім'я, номер телефону.
- \* Натисніть Зберегти.

#### **Пошук контакту**

- Перейдіть в меню Контакти.
- \* Введіть кілька перших букв імені в рядку пошуку. (для вибору регістра і мови введення натисніть #)
- Виберіть контакт зі списку.

 $T$ Mby https://tm.by

#### **Управління контактами**

Ви можете копіювати контакти на карти SIM1 / SIM2 і телефон, а також видаляти контакти.

Интернет-магазин

Перейдіть до меню Контакти > Опції, щоб вибрати потрібний варіант.

#### **ПОВІДОМЛЕННЯ**

#### **Надсилання повідомлень**

- Виберіть Меню Повідомлення>Написати.
- Введіть текстове повідомлення, потім натисніть Опції - Відправити, потім виберіть Введіть номер або Додати з телефонної книжки.
- \* Натисніть Опції Відправити.

**Вхідні:** Папка для зберігання вхідних повідомлень.

**Чернетки:** Папка для зберігання чернеток повідомлень.

**Вихідні:** Папка для зберігання вихідних повідомлень.

**Відправлені:** Папка для зберігання відправлених повідомлень.

**Захищені:** Папка для захищеного зберігання повідомлень (стандартний пароль 1234).

**Шаблони:** Заготовлені заздалегідь фрази.

**Голосова пошта:** Папка для зберігання голосових повідомлень.

#### **ОРГАНАЙЗЕР**

Електронна книга, Будильник, Калькулятор, Секундомір, Таймер, Календар, Світовий час, Ліхтарик, Ігри, Bluetooth.

#### **КАМЕРА**

Вбудована камера дозволяє робити фотозйомку.

#### **МУЛЬТИМЕДІА**

#### **Камера**

Вбудована камера дозволяє робити фотозйомку.

#### **Зображення**

Дана функція дозволяє переглядати зображення, які збережені в пам'яті телефону і на карті microSD.

#### **Відео**

Дозволяє відтворювати відеофайли.

#### **Відеокамера**

Вбудована камера дозволяє проводити відеозйомку.

#### **Диктофон**

Телефон підтримує запис звуку у форматі WAV/AMR.

#### **АУДІО**

Дозволяє відтворювати аудіо файли. Для регулювання гучності використовуйте клавіші 4-х позиційної кнопки вгору або вниз.

#### **FM РАДІО**

Прослуховування FM радіостанцій. Для регулювання гучності використовуйте клавіші 4-х позиційної кнопки вгору або вниз.

#### **СПИСОК ФАЙЛІВ**

Перегляд файлів, а також робота з файлами, що знаходяться в пам'яті телефону і на карті microSD.

#### **ПРОФІЛI**

Загальний, Без звуку, Нарада, На вулиці, Навушники, Bluetooth.

#### **НАЛАШТУНКИ**

**Налаштунки телефону:** Час і дата, мови, Швидкий доступ, Автомат. включення / вимикання, Управління живленням, Відновити налаштунки (Стандартний пароль 1234).

**Дисплей:** ефект анімації, Налаштунки шпалер, Налаштунки дисплея при простої, Контраст, Підсвічування екрану, Підсвічування клавіатури.

**Налаштунки викликів:** Диспетчер SIM, Переалресація виклику виклику, Заборона виклику, Приховати номер, Інші.

**Безпека:** PIN, Змінити PIN, Телефон заблокований, Змінити пароль мобільного телефону, Конфіденційність, Автоматичне блокування клавіатури, Блок. кнопкою «Відбій», Номер фіксованого набору, Чорний список.

**Налаштунки мережі:** Обліковий запис мережі, GPRS Сервіс, Налаштунки з'єднання з базою даних, Вибір мережі. SOS: Список номерів SOS, Напаштунки повідомлення SOS, Налаштунки SOS.

#### **ІНТЕРНЕТ**

#### **Послуга інтернет**

У телефоні є встановлений інтернет браузер для відвідування WAPсайтів. Оператор стільникової мережі може стягувати додаткову плату за

використання Інтернет-трафіку. Web-сайти з великим обсягом інформації можуть не завантажуватися або відображатися некоректно.

#### **УТИЛІЗАЦІЯ**

Повертайте використані електронні вироби, акумулятори та пакувальні матеріали в спеціальні пункти збору. Це дозволяє запобігти неконтрольованим викидам відходів і сприяє повторному використанню матеріалів. Докладні відомості можна уточнити у постачальника виробу, в місцевих органах з утилізації, державних організаціях з контролю діяльності виробників.

Знак перекресленого сміттєвого контейнера на виробі, акумуляторі, в документації або на упаковці означає, що після закінчення терміну служби всі електричні та електронні вироби, батареї та акумулятори підлягають окремій утилізації. Не знищуйте ці вироби разом з невідсортованими міськими відходами.

### **ПРАВИЛА ЕКСПЛУАТАЦІЇ ТА БЕЗПЕКИ**

- Необхідно дотримуватися правил користування стільниковими телефонами в літаках, лікувальних та інших установах, де існують обмеження щодо користування мобільним зв'язком.
- Необхідно дотримуватися правил користування мобільним зв'язком за кермом. Використовуйте функцію «Handsfree» або зупиніть машину на час розмови.
- Необхідно дотримуватися правил і рекомендацій користування стільниковими телефонами на заправках, хімічних виробництвах і в інших місцях, де можлива наявність горючих матеріалів.
- Для запобігання пошкодження і виходу з ладу телефону і його аксесуарів (акумулятора, зарядного пристрою) необхідно використовувати тільки оригінальні аксесуари.

- Не рекомендується тримати телефон поряд з чутливими до електромагнітного випромінювання електронними медичними та іншими приладами, такими, як електронні слухові апарати, кардіостимулятори, а також детектори диму і т.д. у разі виникнення збоїв у роботі приладів необхідно проконсультуватися з їхніми виробниками.
- Щоб уникнути виходу телефону з ладу або його займання не рекомендується піддавати його сильним ударам.
- Забороняється використовувати телефон в атмосфері легкозаймистих газів. Це може призвести до пожежі
- Не рекомендується піддавати телефон впливу високих температур, тиску, підвищеній вологості, це може призвести до його виходу з ладу.
- Забороняється розбирати телефон і його елементи. Це може призвести до його виходу з ладу і протікання акумулятора.
- Розташування телефону в тісному контакті з магнітними і кредитними картами, а також з іншими магнітними

#### 48 Ua Maxvi K20 | Посібник користувача

носіями інформації, може пошкодити дані, що зберігаються на них.

- До увімкненого стільникового телефону можуть притягатися дрібні металеві предмети, які можуть послужити причиною поломки телефону.
- Попадання рідин в телефон може призвести до короткого замикання або протікання акумулятора або іншим несправностям.
- При попаданні рідин в телефон необхідно якомога швидше вийняти акумулятор з телефону і звернутися в сервісну службу.
- Випромінювання стільникового телефону може бути причиною перешкод для інших пристроїв зв'язку, в тому числі звичайних телефонів, теле- та радіо-приймачів, офісного устаткування.

### **КОМПЛЕКТ ПОСТАВКИ**

- 1. Телефон
- 2. Зарядний пристрій
- 3. Акумулятор
- 4. Гарантійний талон
- 5. Посібник користувача

## **СЕРІЙНИЙ НОМЕР**

Серійний номер містить відомості про модель і дату випуску. Він зазначений на телефоні під акумулятором або на коробці пристрої.

Нижче представлений приклад розшифровки серійного номера:

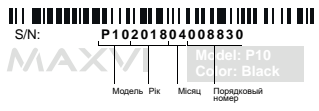

*Виробник залишає за собою право вносити зміни в комплектацію, технічне та програмне забезпечення телефону без попереднього повідомлення.* **УВАГА!**

### **TELEFONNING ASOSIY ELEMENTLARI**

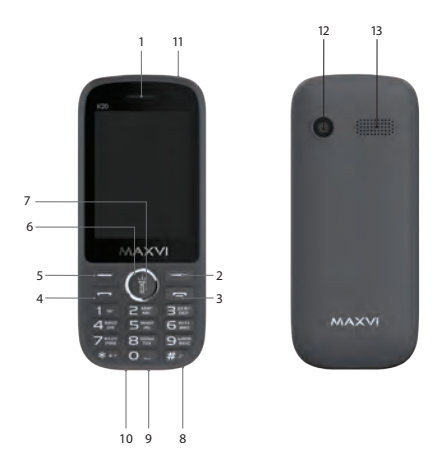

- ma'ruzachi
- o'ng tugma tugmasi
- "Bekor qilish" tugmasi
- "Qo'ng'iroq" tugmasi
- chap funktsiya tugmasi
- 4 tomonlama navigatsiya tugmasi
- "OK" tugmasi / chiroqni yoqish tugmasi (yoqish uchun, bosib ushlab turing.)
- mikrofon
- naushnik ulagichi
- microUSB ulagichi
- chiroq
- kamera
- ma'ruzachi

### **FOYDALANISHGA TAYYORGARLIK KO'RISH**

#### **SIM-kartalar o'rnatilishi**

- 1. Orqa qopqoqni yeching.
- 2. Akkumulyatorni chiqarib oling.
- 3. Slotga SIM1/SIM2 kartalarini kirgazing.
- 4. Akkumulyatorni joylang.
- 5. Orga qopqoqni joyiga oʻrnating.

#### **microSD kartasi (xotira kartasi) o'rnatilishi**

- 1. Orqa qopqoqni oching.
- 2. Akkumulyatorni chiqaring
- 3. Slotga microSD xotira kartasini kiriting.
- 4. Akkumulyatorni joylashtiring.
- 5. Orqa qopqoqni joyiga oʻrnating.

#### **Telefonni yoqing / o'chiring**

Telefonni yoqish yoki o'chirish uchun tugmasini bosing va ushlab turing

#### **Akkumulyatorni zaryadlash**

Yangi akkumulyator qisman zaryadlangan. O'ng tomondagi yuqori burchakda joylashgan akkumulyator zaryadining ko'rsatkichi zaryad darajasini ko'rsatib turadi.

#### *Maslahatlar:*

- Zaryadlash vaqtida telefondan foydalanish mumkin.
- Agar zaryadlash moslamasi to'liq zaryadlangan akkumulyatorli telefonga ulangan holda qoldirilsa, bu akkumulyatorning buzilishiga olib kelmaydi. Zaryadlash moslamasini faqat rozetkadan chiqarish yo'li bilan o'chirish mumkin.
- Agar Siz telefondan bir necha kun foydalanmasangiz, undan akkumulyatorni chiqarib olish tavsiya qilinadi.
- Agar to'liq zaryadlangan akkumulyatordan foydalanilmasa, vaqt o'tgan sari u o'zining zaryadini yo'qotishni boshlaydi.
- Agar akkumulyator birinchi marta ishlatilayotgan bo'lsa yoki uzoq vaqt davomida ishlatilmagan bo'lsa, uni zaryadlash uchun ko'proq vaqt talab qilinishi mumkin.

### **BELGILAR VA ISHORALAR (ma'lumot ko'rsatkichlari)**

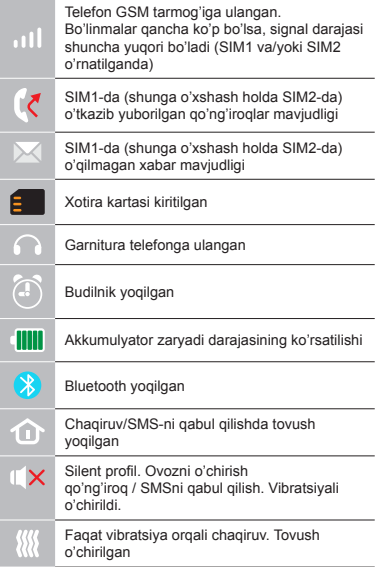

### **TELEFONNING ASOSIY FUNKTSIYALARIDAN FOYDALANISH**

#### **Chaqiruv**

Telefon ragamini tering. Chagiruv uchun bosing. Qo'ng'iroq uchun SIM1-ni yoki SIM2-ni tanlang

### **Chaqiruvni qabul qilish va tugatish**  Chaqiruvga javob berish uchun chap  $\rightarrow$ , knopkasini bosing.

Chaqiruvni tugatish uchun <sub>0</sub> bosing.

### **Shoshilinch ravishda chaqiruv**

Favqulodda chaqiruvlarni SIM kartasiz ham amalga oshirish mumkin.

Chaqiruvda ovoz balandligini rostlash uchun 4 pozitsiyali tugmaning yuqorigi yoki pastki klavishlaridan foydalaning.

### **QO'SHIMCHA RAVISHDA**

#### **CHAQIRUVLAR JURNALI**

Qoʻngʻiroqlar tarixini (Kiruvchi, Chiquvchi va Oʻtkazib yuborilgan) va qoʻngʻiroqlar davomiyligini koʻrish.

#### **KONTAKTLAR**

#### **Yangi kontaktni qoʻshish**

- Kontaktlar > Optsiyalar > Yaratish menyusiga oʻting.
- Joylashuvni tanlang ( SIM1ga/SIM2ga/ telefonga).
- Ismni, telefon raqamini kiriting
- Saqlash ni bosing.

#### **Kontaktni izlash**

- Kontaktlar menyusiga oʻting.
- Qidiruv satrida ismning bir nechta boshlangʻich harflarini kiriting.

(kiritish tilini oʻzgartirish uchun # ni bosing)

- Roʻyxatdan kontaktni tanlang.

#### **Kontaktlarni boshqarish**

Siz kontaktlarni SIM1, SIM2 kartalariga va telefonga koʻchirishingiz, shuningdek kontaktlarni oʻchirib tashlashingiz mumkin.

Kerakli variantni tanlash uchun Kontaktlar > Optsiyalar menyusiga oʻting.

#### **XABARLAR**

#### **Xabarlarni yuborish**

- Xabarlar Yozish menyusini tanlang.
- Matnli xabarni yozing, soʻng Optsiyalar– Yuborishni bosing, keyin Raqamni kiriting yoki Telefon kitobchasidan qoʻshish ni tanlang
- Optsiyalar Yuborishni bosing

**Kiruvchilar:** Kiruvchi xabarlarni saqlash uchun papka.

**Qoralamalar:** Xabarlarning qoralamalarini saqlash uchun papka.

**Chiquvchilar:** Chiqib ketayotgan xabarlarni saqlash uchun papka.

**Yuborilganlar:** Yuborilgan xabarlarni saqlash uchun papka.

**Himoyalangan xabarlar:** Xabarlarni himoyalangan holda saqlash uchun papka (standarь parol 1234).

**Shablonlar:** Oldindan tayyorlab olingan jumlalar

**Ovozli pochta:** Ovozli xabarlarni saqlash uchun papka

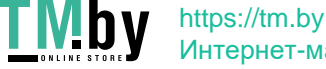

Интернет-магазин

#### **ORGANAYZER**

Elektron kitob, budilnik, kalkulyator, sekundomer, taymer, taqvim, dunyo soati, chiroq, o'yinlar, Bluetooth.

#### **KAMERA**

Oʻrnatilgan kamera fotosuratga olish imkoniyatini beradi.

#### **MULTIMEDIA**

#### **Kamera**

Oʻrnatilgan kamera fotosuratga olish imkoniyatini beradi.

#### **Tasvirlar**

Ushbu funktsiya telefon xotirasida va microSD kartasida saqlab qoʻyilgan tasvirlarni koʻrish imkoniyatini beradi.

#### **Video**

Video fayllarni qoʻyib koʻrish imkoniyatini beradi.

#### **VIDEOKAMERA**

Oʻrnatilgan kamera yoritilganlikni turli rejimlarida videotasvirga olish imkoniyatini beradi.

#### **DIKTOFON**

Telefon WAV/AMR formatida yozish imkoniyatiga ega.

#### **AUDIO**

Audio fayllarni qoʻyib eshittirish imkoniyatini beradi. Ovoz balandligini rostlash uchun 4

pozitsiyali klavishaning yuqoriga va pastga tugmalaridan foydalaning.

#### **RADIO FM**

FM radiostantsiyalarini tinglash. Ovoz balandligini rostlash uchun 4 pozitsiyali klavishaning yuqoriga va pastga tugmalaridan foydalaning.

#### **FAYLLAR ROʻYXATI**

Telefon xotirasidagi va microSD kartasidagi fayllarni koʻrish, shuningdek ular bilan ishlash.

#### **PROFILLAR**

Umumiy, Ovozsiz, Muzokara, Koʻchada, Quloqchin, Bluetooth.

#### **SOZLAMALAR**

**Telefon sozlamalari:** Sana va vaqt, Til sozlamalari, Tezkor kirish menyusi, Avtomatik oʻchirilish/yoqilish, Elektr ta'minotini boshqarish, Sozlamalarni tiklash (Standart parolь 1234)

**Displey:** animatsiya effekti, Gulqogʻozlar Fovdalaniomayotgan vaqtdagi displey sozlamalari, Kontrast,

60 Uz Maxvi K20 | Foydalanuvchi uchun qo'llanma

Ekran yoritilishi, Klaviatura yoritilishi. Chaqiruvni boshqa raqamqa yoʻnaltirish, Chaqiruvni kutish, chaqiruvni ta'qiqlash, Raqamni yashirish, Boshqalar

- **Xavfsizlik sozlamalari:** PIN, PINni oʻzgartirish, Telefon bloklangan, Mobil telefon parolini oʻzgartirish, Maxfiylik, Klaviaturaning avtomatik bloklanishi, "Bekor qilish" tugmasi bilan bloklash, Cheklangan teruv raqami, Qora roʻyxat.
- **Tarmoq sozlamalari:** Tarmoqning roʻyxat yozuvi, GPRS xizmati, Ma'lumotlar bazasi bilan ulanish sozlamalari, Tarmoqni tanlash.
- **SOS:** SOS raqamlari roʻyxati, SOS xabarlari roʻyxati, SOS sozlamalari
- **Sozlamalarni tiklash:** Zavod sozlamalarini qayta tiklash (Standart parolь 1234)

#### **INTERNET**

#### **Internet xizmati**

Telefonda wap-saytlarga kirish uchun<br>oʻrnatilgan internet-brauzer maviud. internet-brauzer mavjud. Uyali aloqa operatori internet-trafikdan foydalanganlik uchun qoʻshimcha toʻlov olishi mumkin.

Katta axborot hajmiga ega boʻlgan Web-

saytlar yuklanmasligi yoki notoʻgʻri aks ettirilishi mumkin.

#### **UTILLASHTIRISH**

Foydalanilgan elektron mahsulotlarni, akkumulyatorlarni va upakovka materiallarini maxsus yig'ish punktlariga qaytarib bering. Bu chiqindilarni nazoratsiz tashlab yuborilishini oldini olish imkoniyatini beradi .<br>va materiallardan takroriy foydalanilishiga<br>vordam beradi . Batafsil . ma'lumotlarni yordam beradi. Batafsil ma'lumotlarni mahsulotni yetkazib beruvchida, utillashtirish bo'yicha mahalliy idoralarda, ishlab chiqaruvchilar faoliyatini nazorat qilish bo'yicha davlat tashkilotlarida aniqlashtirish mumkin.

Mahsulot, akkumulyator ustida, hujjatlarda yoki upakovkada mavjud bo'lgan chiqindilar uchun konteynerning o'chirib tashlangan belgisi barcha elektr va elektron mahsulotlar, batareyalar va akkumulyatorlar xizmat qilish muddati tugashi bilan alohida utillashtirilishi kerakligini ifodalaydi. Ushbu mahsulotlarni saralanmagan shahar chiqindilari bilan birga yo'q qilib tashlamang.

### **FOYDALANISH VA XAVFSIZLIK QOIDALARI**

- Samolyotlarda, davolash muassasalarida va mobil aloqadan foydalanishga cheklovlar mavjud bo'lgan boshqa muassasalarda mobil telefonlardan foydalanish qoidalariga rioya qilish zarur.
- Transport vositasini boshqarayotganda mobil aloqadan foydalanish qoidalariga rioya qilish zarur. Telefonda gaplashayotgan vaqtingizda "Handsfree" funktsiyasidan foydalaning yoki mashinani to'xtating.
- Yonilg'i quyish stantsiyalarida, kimyoviy moddalar ishlab chiqariladigan va yonuvchan materiallar maviud bo'lishi mumkin bo'lgan boshqa joylarda mobil telefonlardan foydalanish qoidalariga va tavsiyalariga rioya qilish zarur.
- Telefon va uning aksessuarlari (akkumulyator, zaryadlash moslamasi) buzilishi va ishdan chiqishini oldini olish maqsadida faqat asl aksessuarlardan foydalanish zarur.

- Elektromagnit nurlanishga sezuvchan bo'lgan elektron tibbiy va boshqa uskunalar, shu jumladan elektron eshitish apparatlari, kardiostimulyatorlar, hamda tutun detektorlari va hokazolar yaqinida telefonni joylashtirish tavsiya qilinmaydi. Uskunalar ishlashida to'xtalishlar paydo bo'lishi hollarida ularning ishlab chiqaruvchilari bilan maslahatlashish kerak.
- Telefon ishdan chiqishiga yoki uning yonib ketishiga yo'l qo'ymaslik uchun uni kuchli zarbalarga yo'liqtirish tavsiya qilinmaydi.
- Tez yonuvchan gazlar muhitida telefondan foydalanish taqiqlanadi. Bu yong'inga olib kelishi mumkin.
- Telefonni yuqori haroratlar, bosim, yuqori namlik ta'siriga yo'liqtirish tavsiya qilinmaydi, bu uni ishdan chiqishiga olib kelishi mumkin.
- Telefonni va uning elementlarini qismlarga ajratish taqiqlanadi. Bu uni ishdan chiqishiga va akkumulyator oqib ketishiga olib kelishi mumkin.
- Telefonni magnit va kredit kartalari, hamda boshqa magnit axborot tashuvchilari

### Uz Maxvi K20 | Foydalanuvchi uchun qo'llanma

bilan birga juda yaqin joylashishi ularda saqlanayotgan ma'lumotlarga ziyon keltirishi mumkin.

- Yoqilgan mobil telefon o'ziga metalldan yasalgan mayda narsalarni tortishi mumkin va ular telefon buzilishiga sabab bo'lishi mumkin.
- Telefon ichiga suyuqlik kirishi qisqa tutashuvga yoki akkumulyator oqib ketishiga yoki boshqa shikastlanishlarga olib kelishi mumkin. Telefon ichiga suyuqlik kirganda imkon qadar tezlik bilan telefondan akkumulyatorni chiqarib olish va servis xizmatiga murojaat qilish kerak.
- Mobil telefonning nurlanishi boshqa aloqa qurilmalari, shu jumladan oddiy telefonlar, tele- va radiopriyomniklar, ofis uskunalari uchun to'sqinlik qilishi sababi bo'lishi mumkin.

### **YETKAZIB BERILADIGAN KOMPLEKT**

- 1. Telefon
- 2. Zaryadlovchilar birikmasi
- 3. Batareya
- 4. Kafolatli karta
- 5. Koristuvacha afishasi

### **ISHLAB CHIQARISH RAQAMI**

Seriya raqami model ya chiqish sanalari haqidagi ma'lumotlarni o'z ichiga oladi. Telefon batareyasi yoki qurilma qutisidagi telefonda berilgan.

Quyida ketma-ket raqamning dekodlanishi misoli keltiriladi:

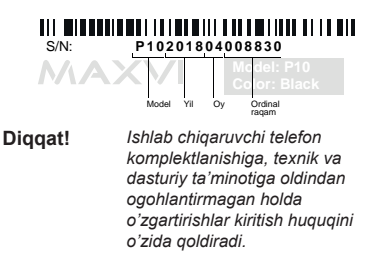

### **ЗАВОД ИЗГОТОВИТЕЛЬ:**

«Shenzhen Concox Information Technology Co., Ltd» F4, BUILDING C, F4, BUILDING B

(OFFICE), GAOXINQI PLANT, LIUXIAN 1ST ROAD, AREA 67, BAO'AN DISTRICT, SHENZHEN CITY, GUANGDONG PROV., CHINA, ZIP CODE: 518102

«Шеньчжень Конкокс Информайшн Технолоджи Ко. Лтд.» Воан, район 67, 1-ая Луаксинг улица, Гоаксинтши Индастриал Парк, корпус B/C, 4 этаж., Шэньчжэнь, Китай

#### **ИМПОРТЕР:**

ООО «АЛЬФАТЕЛ» 121087, г. Москва, ул. Барклая, д. 6 стр. 25, этаж 3, комната 1

Соответствует требованиям ТР ТС 020/2011 «Электромагнитная совместимость технических средств».

Сделано в КНР. ҚХР-да жасалған. Зроблено в КНР. Xitoyda ishlab chiqarilgan.

Товар сертифицирован. Тауар сертификатталған. Товар сертифіковани. Mahsulot sertifikatlangan.

Гарантия 1 год. Кепілдігі 1 жыл. Гарантія 1 рік. Kafolat 1 yil.

Срок службы: 24 месяца Қызмет мерзімі: 24 ай Термін служби: 24 місяці Xizmat muddati: 24 oy

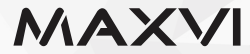

#### www.maxvi.ru

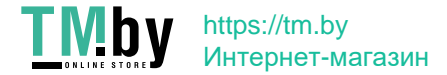